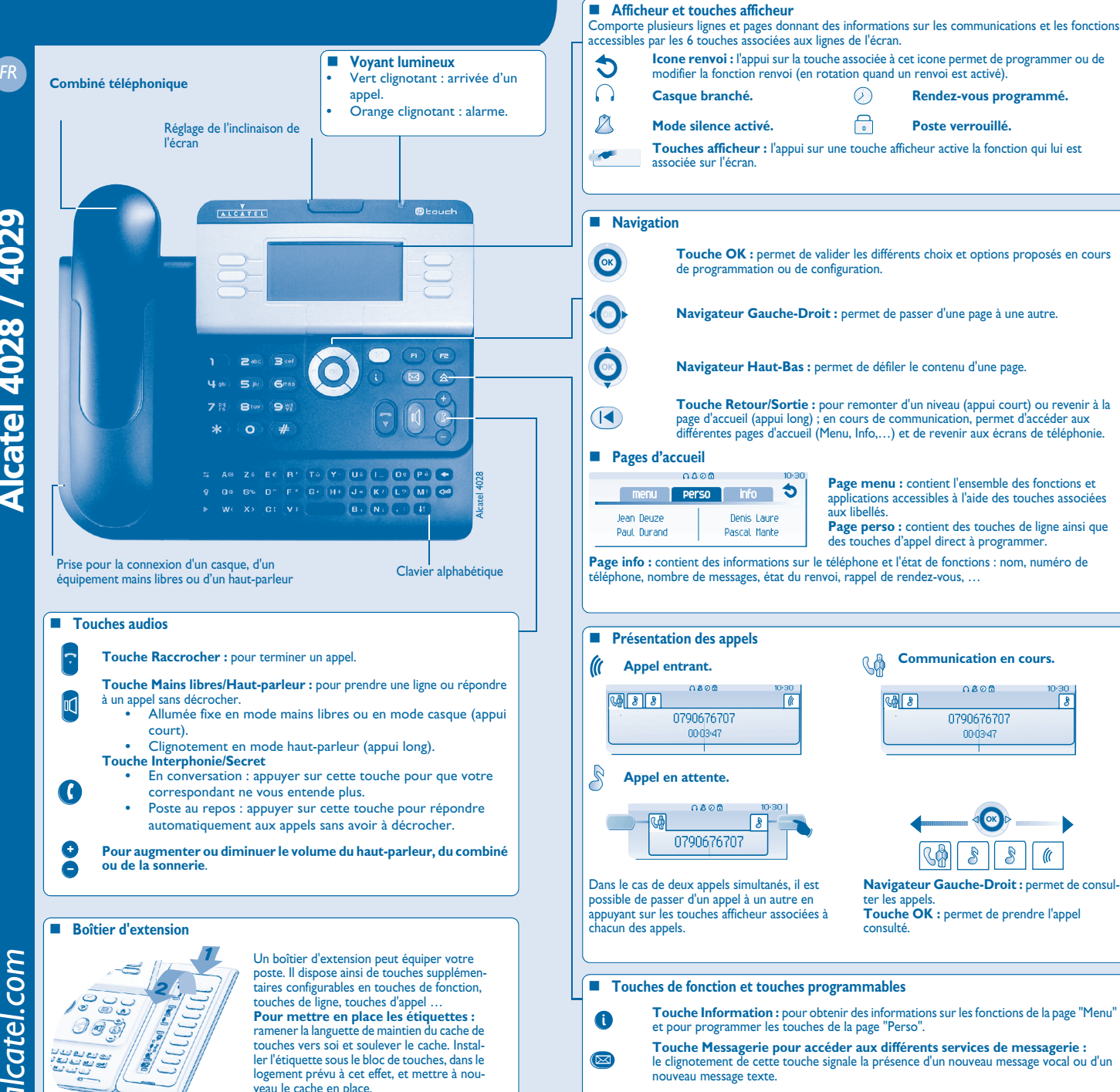

- $\circled{A}$ **Touche "Bis" :** pour rappeler le dernier numéro émis.
	- **Touche program mable (Touches f1 et f2) :** le voyant est allumé lorsque la fonction associée à la touche est activée.

 $\sqrt{8}$ 

 $\mathscr{C}$ 

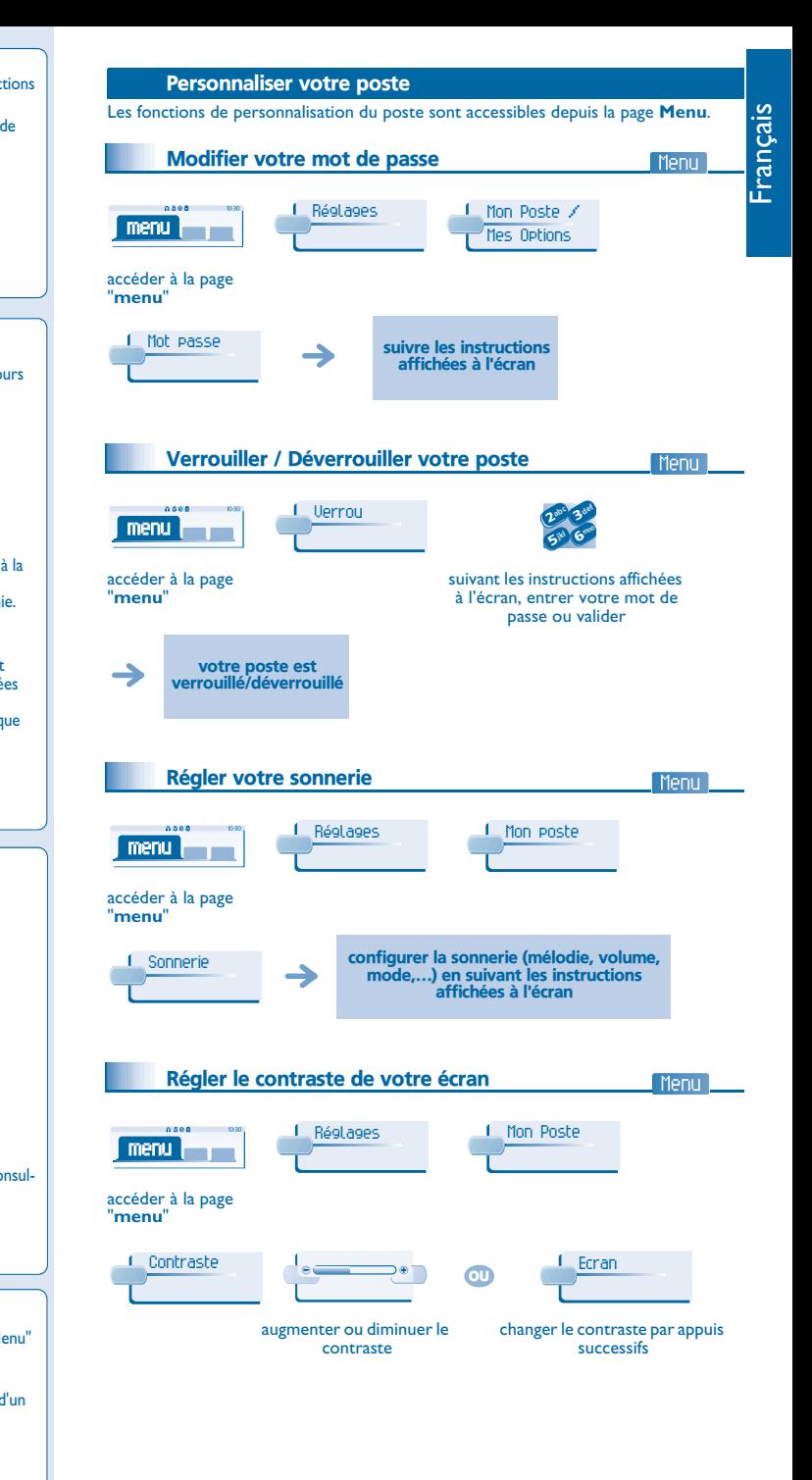

*www.alcatel.com* www.alcatel.com

ALCATEL

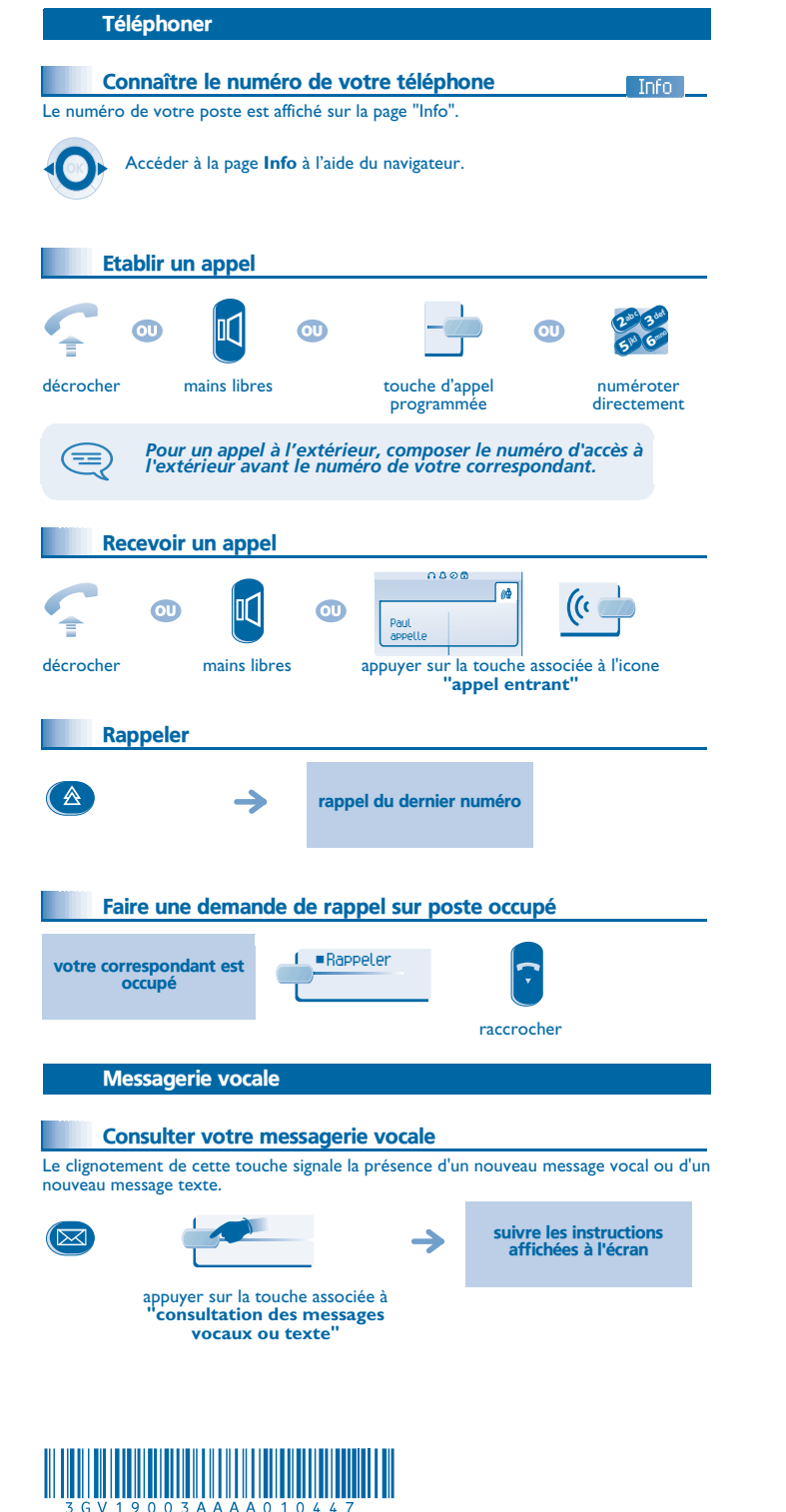

## Renvoyer vos appels

# Renvoyer vos appels vers un autre numéro

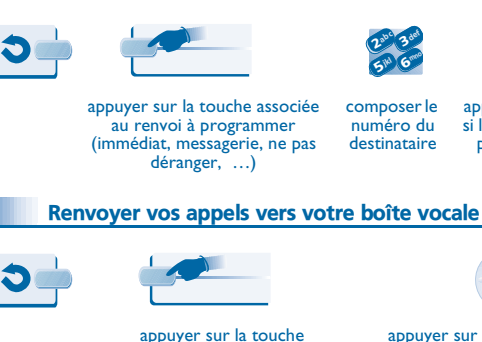

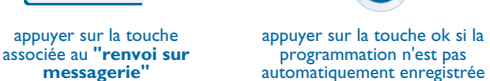

numéro du destinataire

 $\overline{\mathbf{c}}$ 6 $5^{\mathrm{w}}$ 3abc 3 ded jkl G<sup>mno</sup>

> appuyer sur la touche ok si la programmation n'est pas automatiquement enregistrée

si nécessaire, confirmer l'annulation du renvoi

### A votre retour, annuler tous les renvois

**messagerie"**

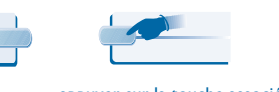

appuyer sur la touche associée à **"annulation ou désactivation du renvoi"**

# Répertoires

Ð

Appeler votre correspondant par son nom OK saisir les premières sélectionner le nom dans appeler votre lettres du nomla liste proposée correspondant sélectionner le nom dans appeler votre la liste proposée correspondant Programmer vos touches d'appel Persol …suivre les instructions affichées à l'écran appuyer sur une touche d'appel ou une touche programmable (f1 ou f2) soit directement soit par l'intermédiaire de la touche Appeler par touches d'appels programmées Perso Hélène

#### En cours de communicationÉmettre en fréquences vocales En cours de communication, vous devez parfois émettre des codes en fréquences vocales, par exemple dans le cadre d'un serveur vocal, d'un standard automatique ou d'un répondeur consulté à distance. La fonction est automatiquement annulée avec l'arrêt de la communication. $0A06$  $\sqrt{4}$ ¤Fréq voc Envoyer FV Paul en conversationen cours de activer "fv" communicationAppeler un second correspondant En communication, pour appeler un deuxième correspondant : le premier **NouvAppel** abc 3 def abc 3 def 33 $\mathbf{c}$  $\sim$   $\alpha$ correspondant est ikl G<sup>mno</sup> jkl Gam 66mis en attente $5^{\circ}$  $5^{\circ}$ numéroter numéroterdirectement Transférer un appel En communication, pour transférer votre correspondant sur un autre poste : **1** Transfert abc 3 def 3 $\mathbf{c}$ ikl G<sup>mno</sup> 6 $5^{\mu}$ <sup>n</sup>º du poste destinataireConverser avec deux correspondants (conférence) En communication avec un correspondant, un deuxième est en attente. ¤Confér converser à trois annuler la conférence et raccrocher avec reprendre votre premier tous vos correspondant correspondants Garantie et clauses Ce document décrit les services offerts par les postes Alcatel 4028 ou 4029 raccordés à un système Alcatel OmniPCX Office ou Alcatel OmniPCX Enterprise. Pour en savoir plus, vous pouvez consulter le

manuel d'utilisation de votre poste 4028 (poste IP) ou 4029 (poste numérique). Contactez votre installateur.

 Attention, ne mettez jamais votre poste téléphonique en contact avec l'eau. Toutefois, pour nettoyer votre poste, vous pouvez utiliser un chiffon doux légèrement humidifié. N'utilisez jamais de solvants (trichloréthylène, acétone, etc.) qui risquent d'endommager les surfaces plastiques de votre poste. Ne jamais vaporiser de produits nettoyants.

L'écouteur du combiné peut attirer des objets métalliques pouvant être dangereux pour l'oreille.

Les libellés ne sont pas contractuels et peuvent être soumis à des modifications Certaines fonctions de votre poste dépendent de la configuration du système et de l'activation d'une clé logicielle.

CE : nous, **Alcatel Business Systems**, déclarons que le produit Alcatel 4028 ou 4029 est présumé conforme aux exigences essentielles de la Directive 1999/5/CE du Parlement Européen et du Conseil. Une copie de l'original de cette déclaration de conformité peut être obtenue par l'intermédiaire de votre installateur.

Alcatel Business Systems se réserve le droit, dans l'intérêt de sa clientèle, de modifier sans préavis les caractéristiques de ses produits. Copyright© Alcatel Business Systems 2004. Tous droits réservés.

accéder à la page "**perso**" à l'aide du navigateur rechercher votre correspondant parmi les touches d'appels programmées

appeler le correspondant de votre choix